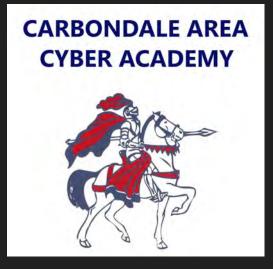

## Chromebook Tutorials

How to connect to a wifi network.

First, click the wifi, battery, and time button in the bottom right hand corner of the screen. A pop up menu will appear.

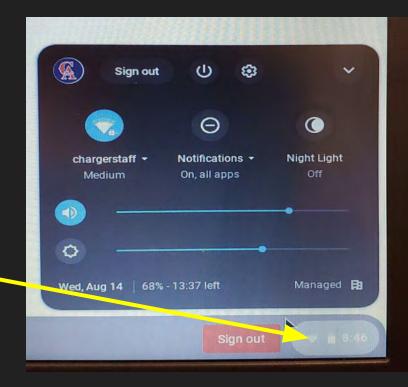

## Next, click on the settings button.

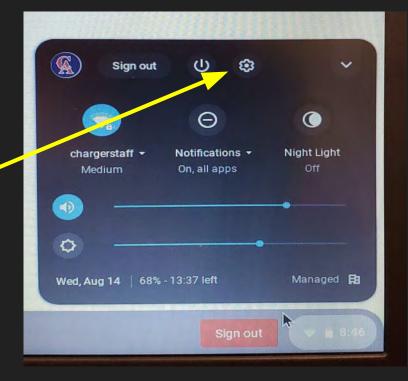

## A new window will appear.

## Next, click on Wifi 🖊

| Your Chromebook is managed by your org | anization           |
|----------------------------------------|---------------------|
| etwork                                 |                     |
| Wi-Fi<br>chargerstaff                  | •                   |
| Add connection                         | ~                   |
|                                        |                     |
| sluetooth                              |                     |
| Bluetooth<br>Off                       | <b>E</b> . <b>*</b> |
| Bluetooth                              | <b>B</b> . <b>*</b> |

Then, select the wifi network you would like to join.

Based on the wifi network you are joining, you may have to enter a password.

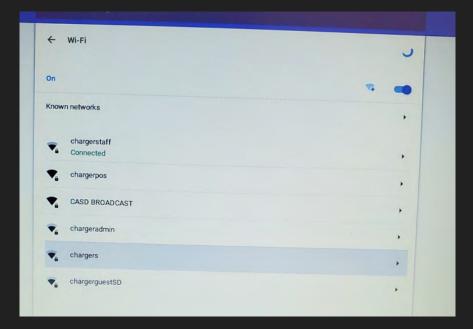

If the wifi network you are joining doesn't have a password, it should start connecting as soon as it is clicked.

If there is a password however, enter the password in the space provided and click on the connect button.

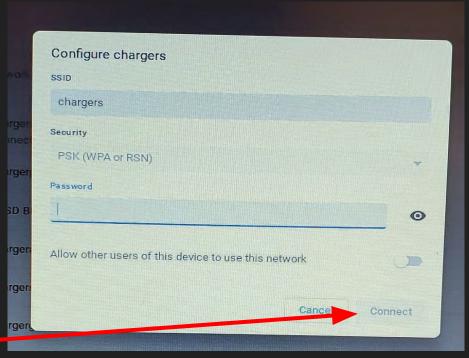